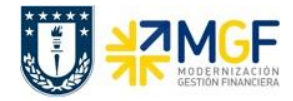

**Manual de Usuario**

**Registro cobranza de remuneraciones pagadas previamente por Tesorería con cargo a los ingresos propios generados en las Reparticiones**

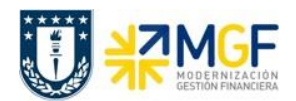

#### **Proceso**

Registro de los cargos efectuados por el pago de remuneraciones.

#### **Objetivo**

El pago de remuneraciones al personal UdeC es realizado por la División de Tesorería General de la Universidad, la que posteriormente debe recuperar los recursos centrales dado que parte de estas remuneraciones son financiadas por los ingresos propios generados en cada repartición.

La cobranza de estas remuneraciones se formaliza con cartas emitidas con datos extraídos de SISPER, proporcionados por la Dirección de Personal y enviado por la Div. Tesorería a las Reparticiones. La cobranza esta asociada a las Remuneraciones cargadas en proyectos de investigación, asesorías técnicas y otros objetos de imputación de ingresos propios.

Mensualmente SISPER contabiliza, a traves de la centralización de remuneraciones, las remuneraciones por cobrar de Tesorería a cada Repartición y a su vez registra las remuneraciones por pagar de las Reparticiones a Tesorería.

**Nota**: Como se señala en la carta de cobranza que fue enviada a los Jefes Administrativos de cada repartición, se les solicita enviar las instrucciones de "cargo bancario" al correo electrónico smaurer@udec.cl.

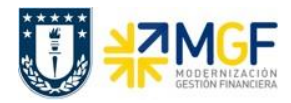

# **Diagrama de proceso**

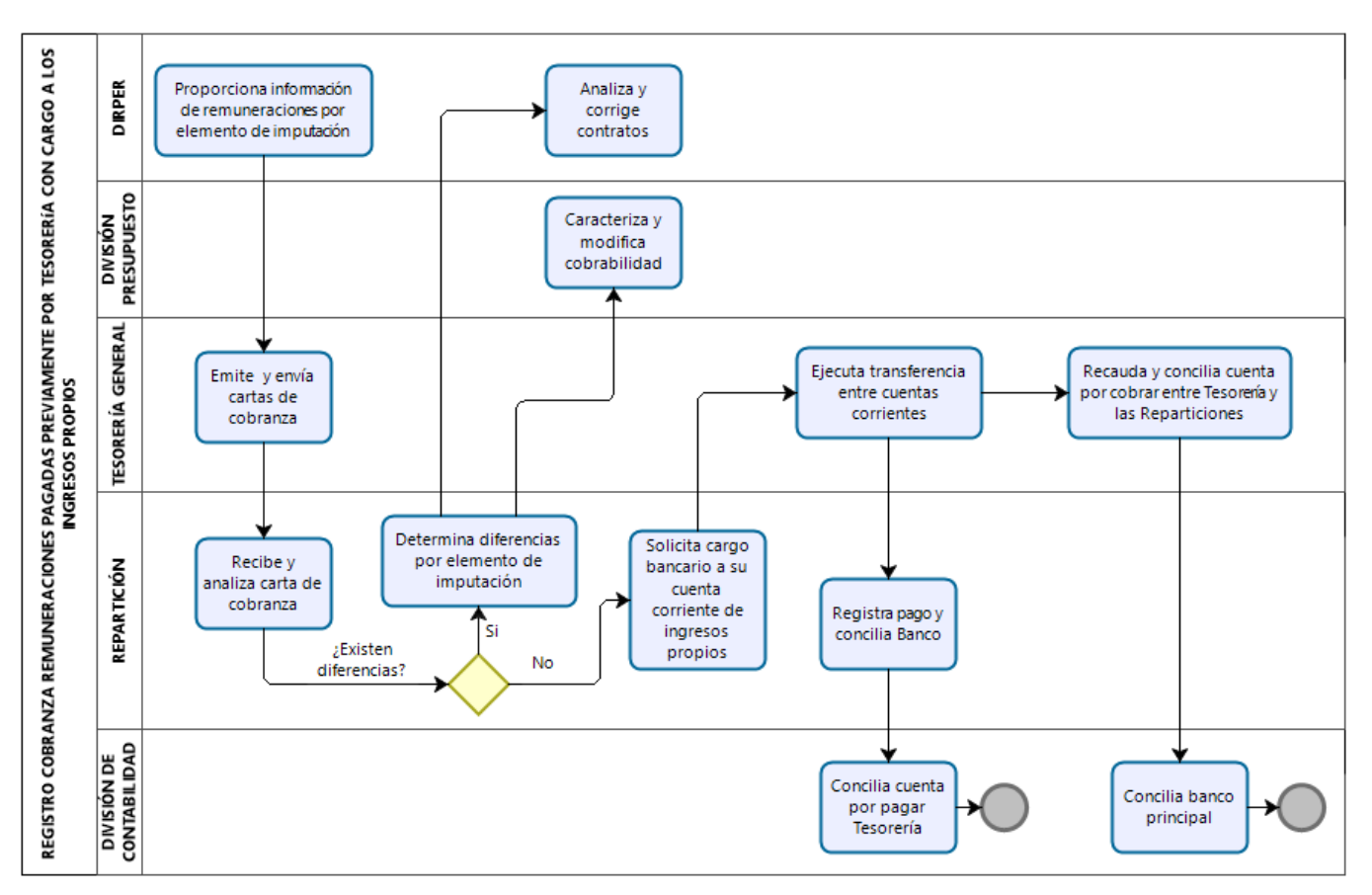

Para el proceso de cobranza de remuneraciones por parte de Tesorería General a las Reparticiones, la Dirección de Personal emite y proporciona a la Tesorería General la información de remuneraciones con cargo a los ingresos propios generados por cada Repartición. La información es proporcionada a la Tesorería General quien emite y envía las cartas de cobranza a las diferentes Reparticiones.

Las Reparticiones reciben y analizan las cartas de cobranza para detectar diferencias respecto de los diferentes cargos realizados en los elementos de imputación. Si detecta diferencias debe informar a la Dirección de Personal para que analice y corrija contratos y a la División de Presupuesto para que modifique la cobrabilidad. Si no detecta diferencias solicita a la Tesorería General que ejecute una Transferencia de fondos con cargo a la cuenta corriente de ingresos propios de su Repartición.

Posteriormente la Repartición debe registrar el pago por cada mes y elemento de imputación que corresponda y conciliar su cuenta corriente.

Por otra parte, Tesorería General realizará la recaudación de los fondos y conciliará las cuentas por cobrar que tiene con cada Repartición.

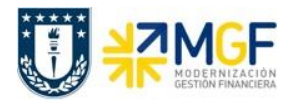

Finalmente, la División de Contabilidad estará a cargo de conciliar la cuenta corriente principal de Tesorería General por los abonos bancarios y por otra parte, compensar la cuenta por pagar de cada Repartición con los registros realizados por la integración de SISPER a SAP.

## **Repartición que paga - Contabilizar Anticipo Acreedor**

En la Repartición, para el registro de pago de remuneraciones es necesario haber solicitado a la División Tesorería General el cargo en su cuenta corriente. Una vez generado el cargo bancario, registrar los respectivos pagos por mes y elemento de imputación respectivo, CeBe – Orden CO – Elemento PEP.

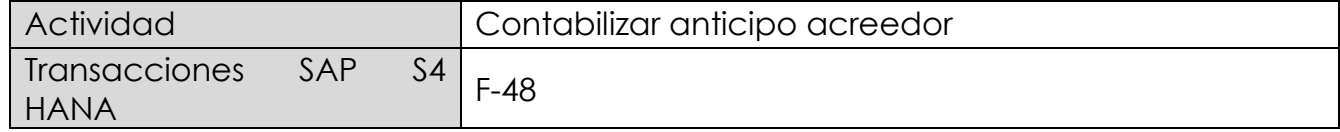

La actividad inicia como sigue:

Acceso directo a la transacción: **F-48**

Al ingresar a la transacción se visualizará la siguiente ventana:

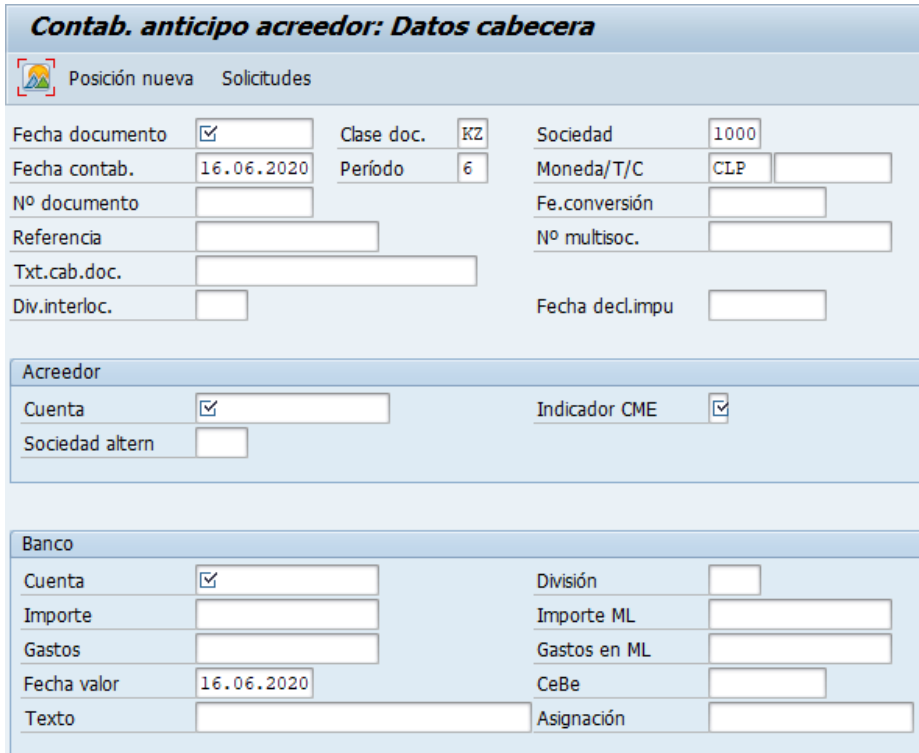

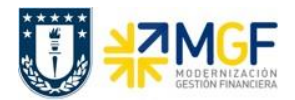

Completar con los campos detallados a continuación:

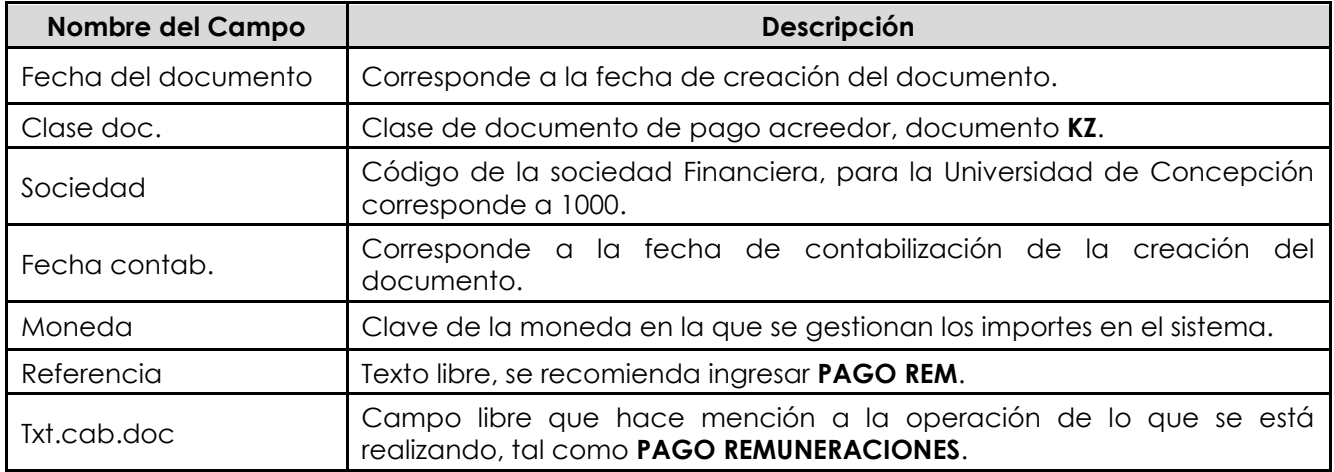

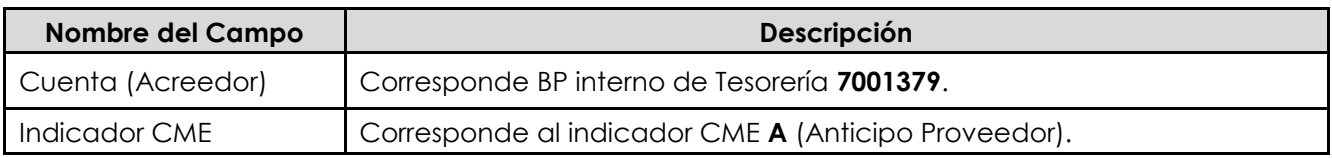

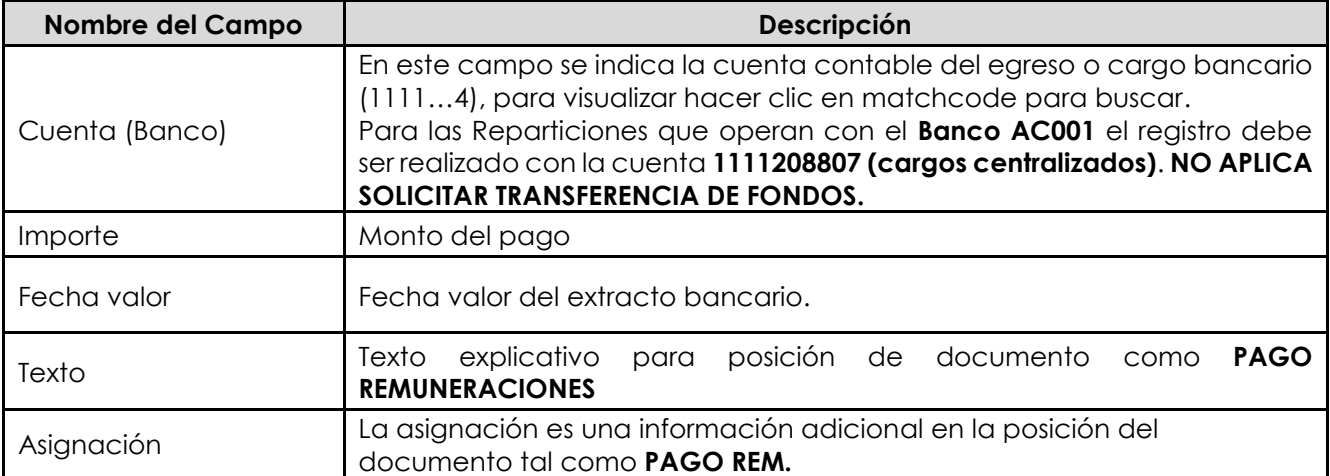

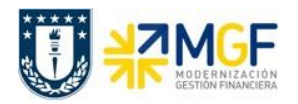

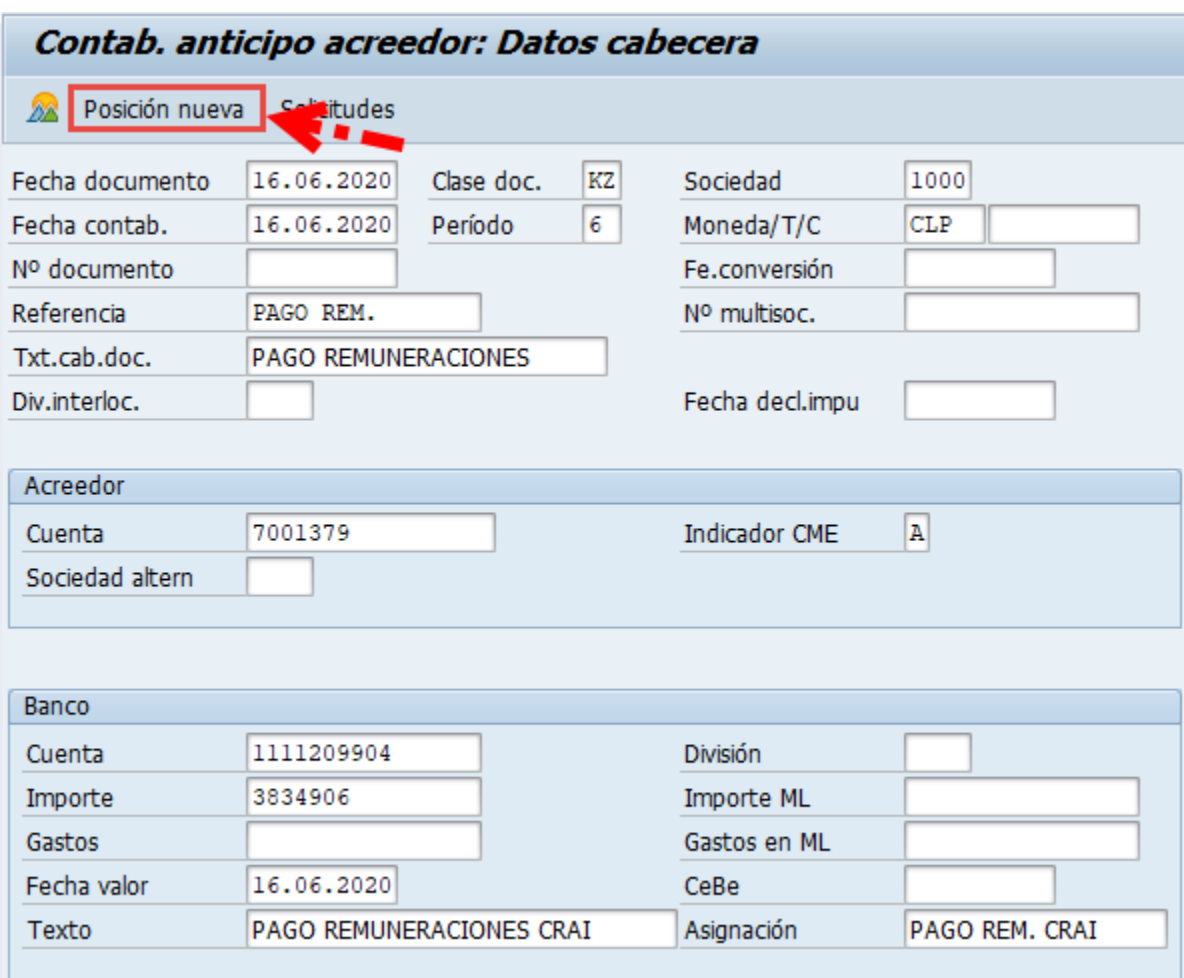

Una vez completados todos los compos presionar <enter> o Posición nueva.

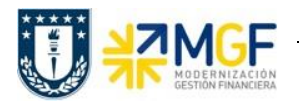

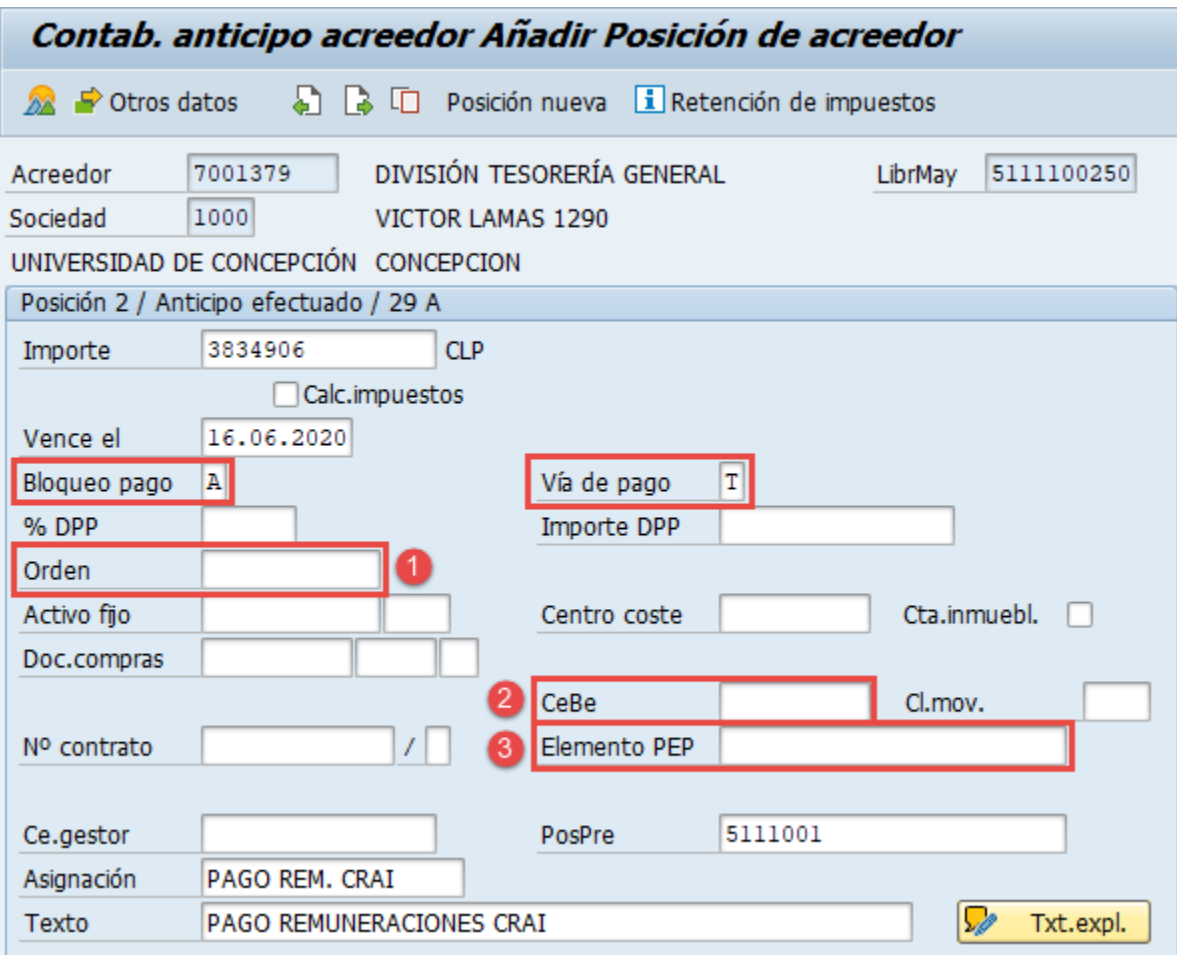

Al ingresar se activará la segunda posición del documento que corresponde a la posición del BP Acreedor 7001379 División Tesorería General (a quien hemos pagado).

Debe incorporar el Importe, Vencimiento (considerar fecha del extracto bancario de cargo), dejar el documento bloqueado de pago con la clave A e indicar la Vía de pago T.

Una vez ingresados los datos antes señalados debe incorporar un solo elemento de imputación como se señala en la carta de cobranza.

- **1**.- Para incorporar las remuneraciones cargadas a una Orden CO.
- **2**.- En el campo CeBe debe incorporar el CeCo respectivamente.
- **3**.- Para incorporar las remuneraciones dentro de cada Elemento PEP.

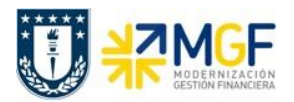

A continuación, se señalan ejemplos de cada documento por tipo de imputación:

#### **1.** Remuneraciones cargadas en una Orden CO:

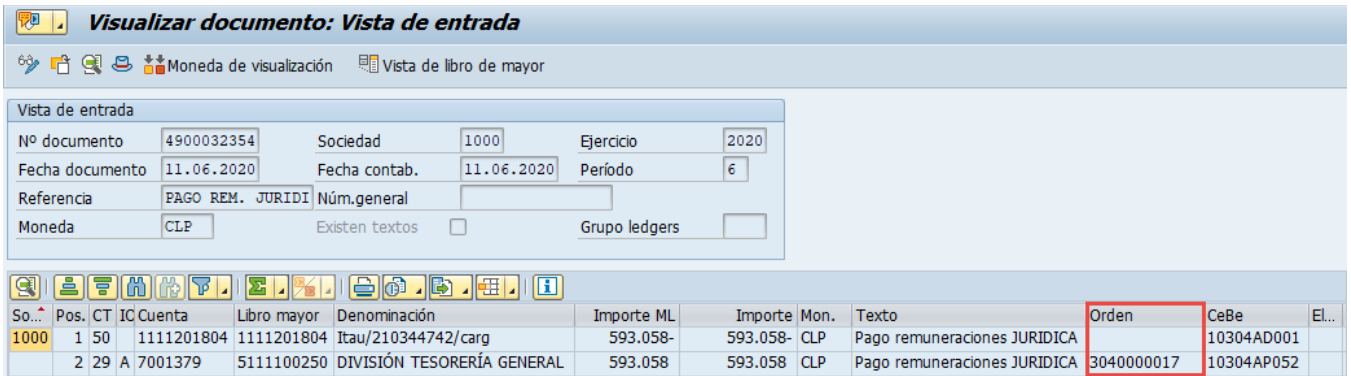

## **2**.- Remuneraciones cargadas en un Centro de Costo:

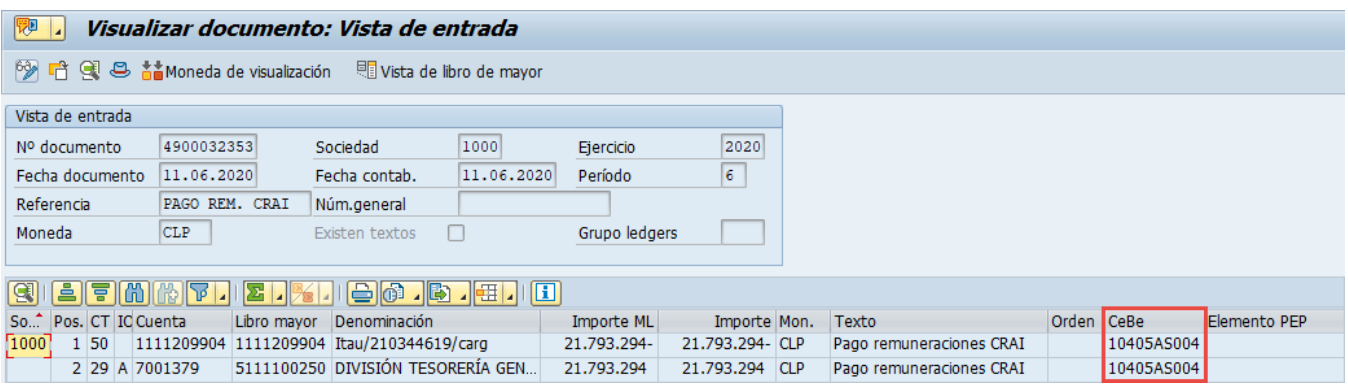

## **3**.- Remuneraciones cargadas en un Elemento PEP:

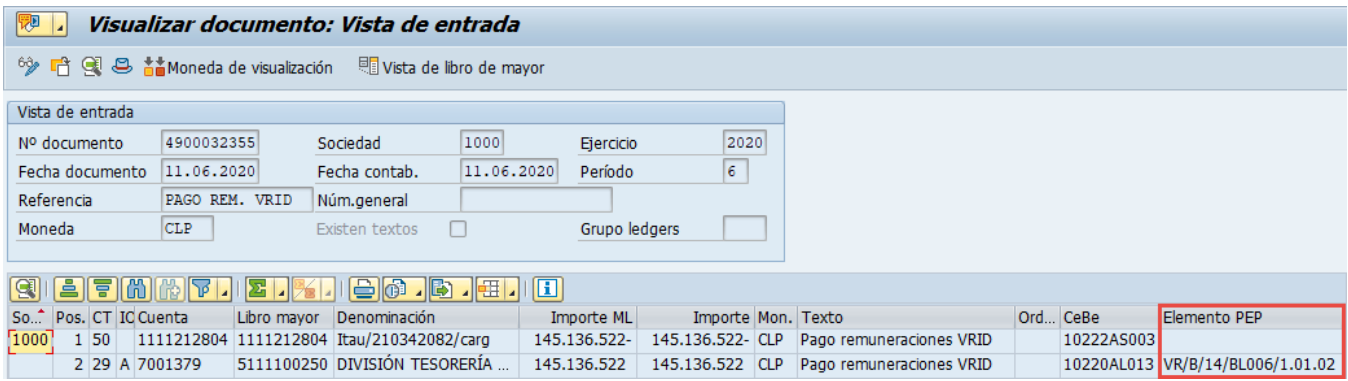

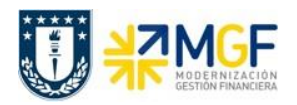

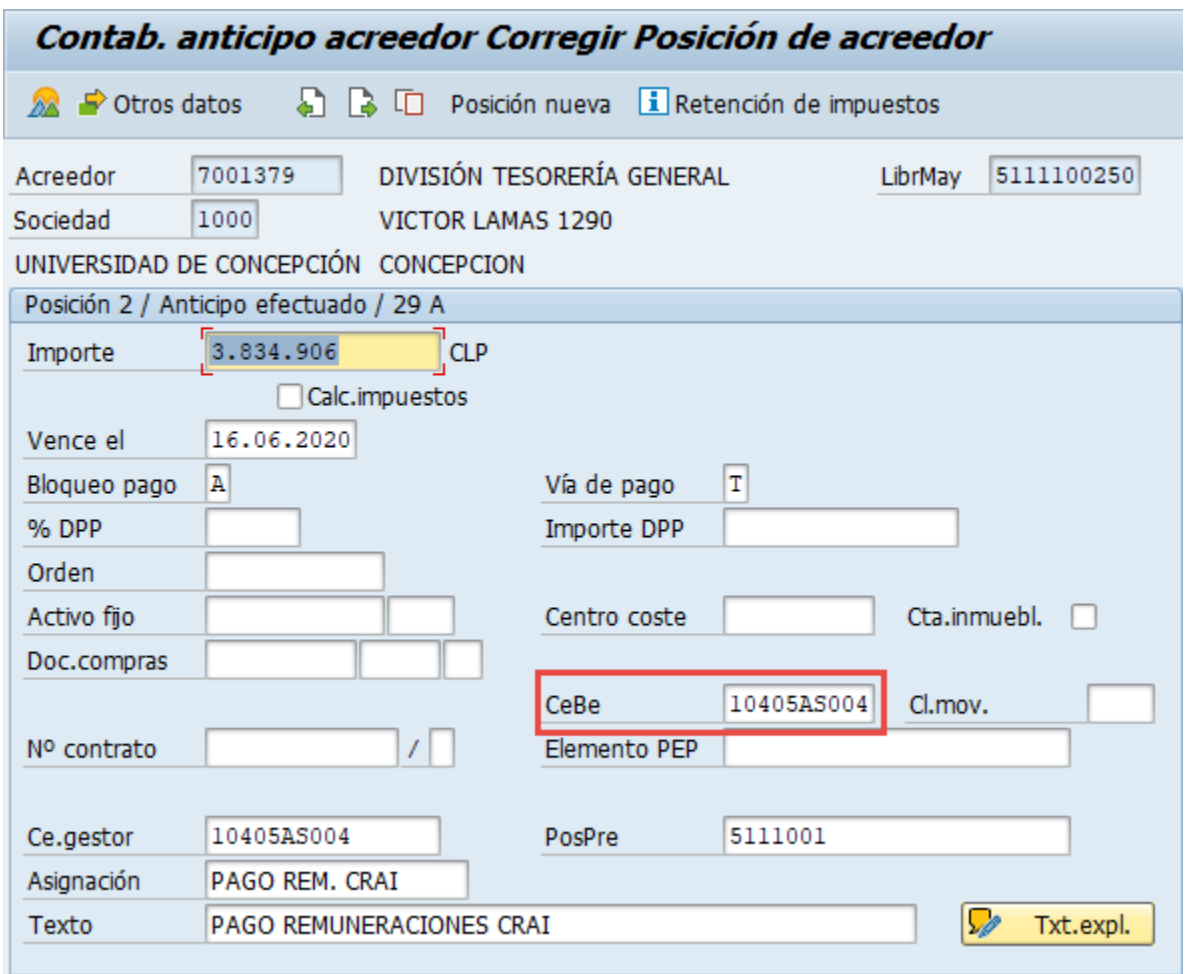

Al incorporar el CeBe se incorpora automáticamente el Ce. Gestor. Al incorporar una Orden CO o un Elemento PEP se incorpora automáticamente el CeBe y Ce. Gestor.

Una vez incorporado el elemento de imputación ir a Documento -> Simular

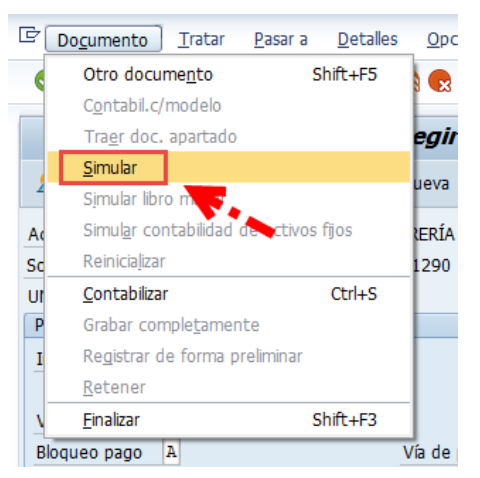

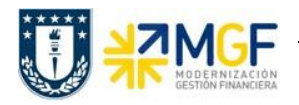

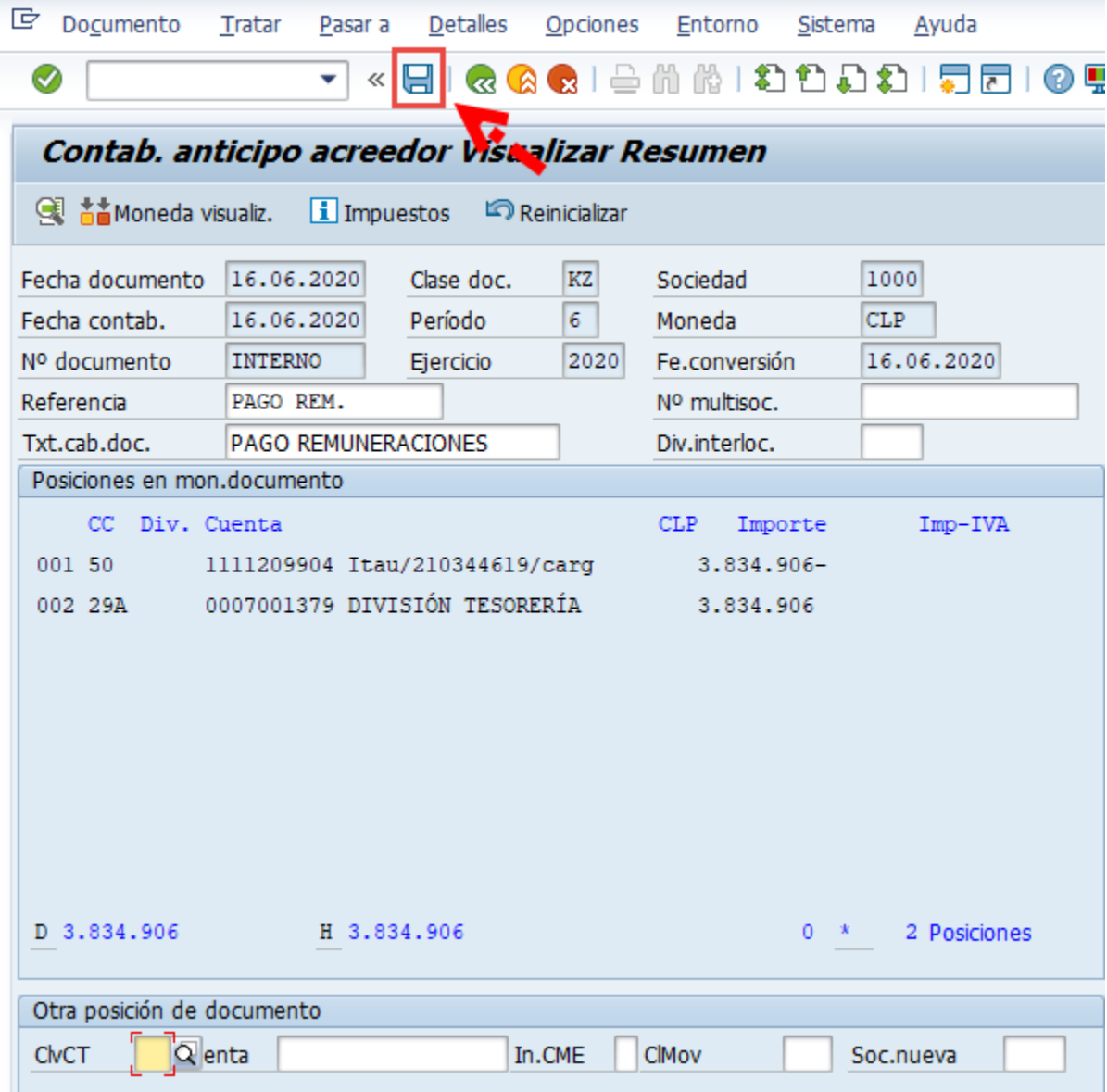

Se procede a contabilizar y el sistema entregará el siguiente mensaje:

Doc.4900032359 se contabilizó en sociedad 1000